# Стандартная система редукции астрономических данных MIDAS

# Лекция II. MIDAS-монитор. Ввод-вывод данных. Взаимодействие с операционной системой

#### А.Ю.Князев

Специальная астрофизическая обсерватория РАН, п. Нижний Архыз, 357147, Россия

Открой свои уши и внимай, ибо вторая премудрость... Постарайся же, о сын мой, понять эту премудрость и радуйся, что получил ее бесплатно. Леонид Соловьев. "Повесть о Ходже Насреддине".

В предыдущей лекции мы обсудили общие сведения о стандартной системе астрономических данных MIDAS. Настало время более детально рассмотреть различные возможности и особенности этой системы. И начну я с нескольких способов запуска MIDASсессии.

## 1. Особенности запуска MIDAS-сессии

Я уже рассказывал, что команда запуска сессии называется *inmidas*. Очень полезно знать хотя бы некоторые ее возможности. Для ознакомления достаточно выполнить одну из двух команд: man inmidas, если MIDAS установлен полностью, то после этой UNIX-команды пользователь получает детальное описание сервиса или, если установка выполнена "спустя рукава", необходимо выполнить команду *inmidas* -help и получить следующую информацию на экране терминала:

```
Usage: inmidas [unit] [-h midashome] [-r midvers] [-d display] [-p/-P/-nop]
         [-m mid_work] [-noh] [-j "midas-command-line"] [-help]
Options:
-h midashome
                               \mathbb{R}^2-r midvers
                               \mathbb{R}^2-d display
-p/-P/-nop\sim \sim \simunit
-m mid work
-noh\sim \sim \sim-j "midas_command_line"
                               \sim 10 .
-help
                               \ldots
```
Я коротко поясню эти опции:

unit Каждая MIDAS-сессия ассоциируется с двумя цифрами или буквами. Если это цифры (диапазон от 00 до 99), то работа идет в X Window, если буквы (диапазон от ха до zz), то Вы запускаете MIDAS на ASCII-терминале (некий неграфический терминал). "По умолчанию" (если ничего не указывать) используется 00. Эти две цифры в сочетании с опцией -p позволяют работать в нескольких MIDAS одновременно.

Пример: inmidas 00 или inmidas 10 inmidas xx (вы предполагаете работу без графики)

 $-p/$ -P/-nop Призапуске команды inmidas или inmidas 00 в директории midwork стираются ВСЕ временные файлы, относящиеся к любым другим MIDAS-сессиям. Чтобы это не произошло, необходимо указать -p или -P, что просто приведет к появлению новых файлов для новой MIDAS-сессии (конечно, их номера НЕ ДОЛЖ-НЫ совпадать с уже запущенными сессиями). Это включение так называемого PARALLEL (параллельного) режима. Опция  $-nop \to$  это явное запрещение такого режима запуска.

Пример: inmidas  $00 -$ запуск первой сессии. Все стирается. inmidas  $10 - p$  — запуск следующей сессии с сохранением предыдущей.

- r midvers На одном компьютере могут одновременно существовать несколько версий MIDAS. Разные пользователи могут предпочитать разные версии (я сам предпочитаю версию 96NOV всем остальным), поскольку есть неисправленные ошибки, пристрастия и так далее. "По умолчанию" при вызове *inmidas* вызывается некая (обычно последняя) версия MIDAS, но любой пользователь при помощи этой опции может загрузить и любую другую версию, существующую на данном компьютере.

> **Замечание** : Новая версия MIDAS выпускается один раз в году и называется соответственно 95NOV, ... 99NOV (NOV от NOVEMBER, поскольку до 1994 года выпускались две версии в год, которые назывались 93MAY и 93NOV соответственно)

Пример:

inmidas  $00 -$ запуск первой сессии. Все стирается.

**inmidas 10 -p** — запуск следующей сессии. Предыдущая сохраняется. Release of MIDAS. Sets variable MIDVERS to midvers and it must exist as a subdirectory under MIDASHOME.

**Замечание** : В случае попытки одновременного запуска двух сессий с одинаковыми номерами (допустим сессии с номером 10), MIDAS предупредит Вас об этом:

Unit 10 is locked by another MIDAS session. To unlock just continue. Do you want to continue [yn]? (n):

Внимательно читайте все сообщения. Если Вы не хотите проблем, нажмите "n" в этом случае. Однако бывает ситуция, когда надо сказать "у": Вы работали в этой сессии, и вдруг все "рухнуло" — задумавшийся системщик нажал кнопку "Reset". После перезагрузки системы, при попытке зайти и поработать в MIDAS-сессии под номером 10, Вам также выдастся подобное сообщение.

- $-h$  midashome Бывают "странные" администраторы, которые помещают разные версии MIDAS в разные места на диске. Упрямый пользователь может найти эти версии и все-таки запустить их, используя еще и эту опцию.
- $-m$  mid work Поменять можно многое в том числе и назначить новую директорию для временных фаилов вместо стандартной 7 **ппи work.** Газные оывают ситуации в жизни обработчика данных.
- $-d$  display  $\Pi$ оскольку работа (в основном) происходит в среде X Window, то можно работать на одном терминале, а графический вывод переназначить на другой терминал (предположим терминал Вашего лучшего друга Васи — чтобы ему жизнь медом не казалась). Легко можно придумать и другую ситуацию — Вы сидите и работаете в MIDAS, в X Window, за маленьким  $(14")$  терминалом, а вся графика й изображения загружаются на большой (17") терминал, стоящий рядом.

**Замечание** : Интересующихся отсылаю к любому пособию по UNIX, чтобы узнать детали. А неинтересующимся могу сообщить, что им все равно придется разобраться, как разрешать/запрещать/переназначать вывод на свой/другой терминал в среде X Window, а иначе они рискуют оказаться в роли лучшего друга Васи у интересующихся.

#### Пример:

inmidas 00 -d serv.sao.ru: $0.0 -$ запуск сессии с явным обозначением имени терминала (учтите, что для успешной работы этого примера необходимо еще, чтобы Вам было разрешено выводить данные на этот терминал).

-j "midas command line" Выполнение команды "midas\_command\_line" как первой команды Вашей MIDAS-сессии.

Очень важный ключ. Основной режим работы в MIDAS-мониторе — интерактивный. À что делать, если Вам надо профильтровать изображение (нет — сто изображений!), и время работы программы над одним — сутки? А сзади у Вас очередь из пяти человек, которым тоже страшно хочется поработать в X Window.  $\rm{Yro}$  делать? Отстреливаться и не пускать? И так в течение ста дней. Не спешите! Для этого есть опция -*j*. Вместе с опцией -noh и механизмом выполнения отложенных заданий, существующем в любом UNIX, Вы можете устроить такое, что этим пяти (а вместе с ними и всем остальным пользователям данного компьютерасервера) просто придется дожидаться, когда Ваши программы закончат работать. Как это сделать? Дождитесь пятой лекции. Только учтите, что во всем хороша мера — а не то могут и лицо попортить.

- -noh Указание: не очищать терминал при старте и не выводить никаких дополнительных сообщений.
- -help После использования этого ключа выдается некий английский текст, коротко описывающий то, что я сейчас объяснил.

Итак, перефразируя слова известного героя кинофильма, "я коротенько, минуток эдак за 45", изложил то, какими способами можно MIDAS вызывать. Полезно сделать еще одно замечание. При старте MIDAS-сессии 00 в директории /midwork создаются два файла FORGR00.LOG и FORGR00.KEY. Следует знать, что файл FORGR00.LOG содержит весь протокол Вашей работы с MIDAS в этой сессии. Скопируйте его в файл с другим именем после окончания Вашей работы, и у Вас навсегда останется нужная информация (Ваши команды и MIDAS-ответы).

**Замечание**: Советую заходить в MIDAS всегда в параллельном режиме и под разными номерами (MIDAS units). Это поможет избежать проблем в случае, если несколько человек одновременно работают в MIDAS на одной и той же машине под одним и тем же пользователем.

### 2. Работа в MIDAS-мониторе

Так как основная мода работы с MIDAS интерактивная, то одно из самых важных умений — это грамотное управление MIDAS-монитором. Кратко суммирую то, что с моей точки зрения, должен знать каждый более-менее грамотный пользователь:

• MIDAS-монитор не различает большие и малые буквы: ему все-равно, напишите ли Вы stat/ima, StAt/iMa или STAT/IMA. В своих лекциях я пишу все команды большими буквами только ради красоты и однородности подачи материала.

ВНИМАНИЕ : Прошу помнить, что имя команды и имя изображения — это разные вещи. Команду обрабатывает MIDAS-монитор, а имя изображения он отдает операционной системе. Так, если у Вас есть изображение на диске с именем qubodub.bdf, то написав READ/DESCRIPTOR QUBODUB. Bu nonyuume ouudb $xy - \mu a$  ducke hem usoбражения QUBODUB.bdf

• Максимальная строка ввода равна 256 символов.

• Символ " в конце строки обозначает, что ввод не окончен, а будет продолжаться со следующей строки.

```
Пример:
> EXTRACT/IMA pice = testima[100,120:200,220] — команда извлечения час-
ти из изображения testima.bdf
> EXTRACT/IMA -
> pice = testima-
> [100, 120: 200, 220] — та же команда, но записанная в режиме перехода на
новую строку.
```
• Можно записывать несколько команд в одной строке. Разделителем является символ  $",".$ 

Пример: > DISPLAY/LUT ; LOAD/LUT rainbow

• Комментарием является символ "!"

```
Пример:
LOAD/LUT rainbow ! это коментарий
```
• Иногда текстовый параметр содержит пробелы. Можно указать монитору, что это один параметр — для этого его надо заключить в апострофы.

```
Пример:
> WRITE/OUT "I know it" — вывести на экран эту текстовую строку.
```
• Существуют различные способы задания MIDAS-параметров, которые в общем случае являются позиционными. Эти способы я приводил в лекции 1. Необходимо отметить следующее: кроме имен P1...P8 каждому параметру можно присвоить и собственное имя, которым и пользоваться далее для вызова данного параметра. Эти имена придумываются авторами, командных файлов, а авторы знают о существовании команды CROSSREF. Имена приводятся в "help" по данной команде (посмотрите, например, внимательно HELP STAT/IMA).

```
Пример:
> STAT/IMA testima [\langle , \langle : \rangle , \rangle] ? ? ? test P
> STAT/IMA testima P6=test P7=P - TO XXe
> STAT/IMA FRAME=testima OUTTAB=test PLOT=P - TO же
```
• Прервать выполнение любой команды можно, нажав одновременно клавиши Ctrl и С (обозначается как  $\langle \text{Ctrl}/\text{C}\rangle$ ). Правда, в некоторых версиях MIDAS Вы можете при этом также прервать и всю MIDAS-сессию. Но что только не случается в нашей жизни.

- Последние 15 команд остаются всегда в командном буфере, который вызывается простым нажатием клавиши <Enter>. Размер буфера меняется командой SET/BUFFER.
- Любую уже исполненную команду, находящуюся в этом буфере, можно перевызвать, пользуясь ее условном номером в буфере, написанном слева.

Пример: 3;4 — вызвать для исполнения команды номер 3 и 4 из буфера.  $\geq$ 

То же самое можно сделать, написав ":" и указав образец для поиска в буфере.

Пример: > : WRITE — вызвать на исполнение первую команду из буфера, начинающуюся c WRITE.

**ВНИМАНИЕ** :  $3$ десь MIDAS прозревает и начинает различать большие и малые буквы.

• Любую уже исполненную команду, находящуюся в командном буфере, можно перевызвать для редактирования, пользуясь ее условном номером в буфере, написанном слева, добавив к нему "."

Пример:

10. — вызвать на редактирование 10-ую строку из буфера.

То же можно сделать, написав ":." и указав образец для поиска в буфере.

```
Пример:
> : WRITE — вызвать на редактирование первую команду из буфера, начинаю-
щуюся с WRITE. > \therefore WRITE — то же.
```
- Параллельно существует и другой буфер команд, просматривать который можно, пользуясь стрелками ↑ и ↓ на клавиатуре. При вызове команды на исполнение из этого буфера, первый буфер будет тоже меняться.
- Любая команда операционной системы может быть выполнена из-под монитора с использованием символа "\$".

Пример:

 $$ \mathbf{ls} \end{bmatrix}$ – список всех файлов в текущей директории. • Монитор всегда помнит о последнем значении каждого параметра. Оно обозначается как "." Этим можно пользоваться.

Пример: > SHOW/TABLE mytable — показать заголовок таблицы mytable.tbl > EDIT/TABLE . — исполнится команда EDIT/TABLE mytable. yourtable - исполнится команда EDIT/TABLE yourtable

**ВНИМАНИЕ**: Из-за этой особенности MIDAS-монитора я не раз видел, как пользователи пытались нанести увечья компьютеру себе или окружающим, пытаясь исполнить в мониторе команду копирования данных в другой файл и забыв только что сказанное мной. Скажем, бедолага пишет:

> SHOW/TABLE mytable.tbl

 $>$  \$cp../testima.bdf.. — это абсолютно правильная команда в UNIX. обозначающая копирование файла testima.bdf из верхней директории в текущую. Но выполнение ее в MIDAS-мониторе приводит к ужасающим последствиям! Пользователь перезаписывает файл mytable.tbl, в котором у него хранилась, несомненно, единственная копия всех последних двухнедельных расчетов, быстро убеждается в том, что последствия действительно ужасающи и впадает в прострацию/тоску/гнев (в зависимости от темперамента). Чтобы этого не произошло с Вами, приучитесь писать подобные команды так:  $\varepsilon_p$ ./testima.bdf../ это абсолютно верная запись как для MIDAS, так и для UNIX.

### 3. Внешние устройства

Доступное количество внешних устройств и их определение в MIDAS меняется в зависимости от того, какую версию Вы используете. К внешним устройствам относятся:

- **Магнитофоны.** При правильной установке MIDAS в сети выбирается один компьютер, к которому подсоединяются все внешние устройства. На нем устанавливается и настраивается MIDAS tape-сервер, к которому может обратиться любая сессия с любого компьютера для записи/чтения данных с ленты.
- Терминалы. Поскольку работа одновременно ведется с текстовым, графическими и image-дисплеями, приняты следующие обозначения:
	- $\bullet$  T[erminal] текстовое окно;
	- $G,n$  окно для вывода графики. Одновременно можно работать с десятью такими окнами — п принимает значения  $|0-9|$ ;
	- $D,n$  image-дисплей. Одновременно можно работать с десятью такими окнами — п принимает значения  $[0-9]$ ;
	- $D[ISPLAN]$  синоним  $D,0;$
	- POSTSCRIPT файл в формате PostScript;
- NULL мусорная корзина.
- $\Pi$ ринтеры. MIDAS настраивается таким образом, что одновременно можно работать как с принтером Вашего компьютера, так и с сетевыми принтерами: матричными, лазерными, цветными и т.д. Существуют стандартные имена, а также локальные, настраиваемые Вашими системщиками. Вся информация о локальных именах настроенных принтеров должна выдаваться по команде HELP [Printers] (это приходится "вынимать" из системщиков путем длительного и упорного общения с ними). К стандартным именам относятся
	- **LPRINT** линейный(матричный) принтер;

 $\text{LASER}$  — лазерный принтер;

- **FILE** вывод в файл на диск.
- **Плоттеры.** Можно подсоединять и плоттеры, хоть это и устарело. Стандартное имя  $-$ PENPLOT.

Переназначение вывода на другое внешнее устройство делается семейством команд ASSIGN: ASSIGN/DEFAULT, ASSIGN/DISPLAY, ASSIGN/GRAPHICS, ASSIGN/INPUT, ASSIGN/PRINT

### 4. Ввод-вывод данных в MIDAS

Процесс обработки данных всегда начинается с ввода данных в MIDAS, а заканчивается выводом данных или результатов обработки. Коротко рассмотрим эти вопросы. Для получения более детальной информации по данному разделу смотрите команды HELP [DataInput], HELP [TapeDevices], HELP [Printers], HELP [ImageDisplay].

#### 4.1. Ввод

Данные в MIDAS могут быть введены из

**FITS-файлов.** Существуют как базовый FITS-формат, так и его расширения. Полезно знать, в какие внутренние структуры данных преобразуется эти форматы.

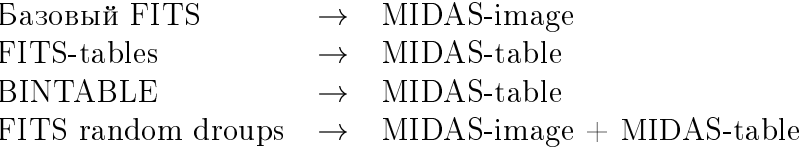

Команды для чтения FITS-файлов и преобразования их во внутренний формат: INDISK/TAPE — чтение файлов с ленты или одиночных файлов с диска.

INDISK/FITS — чтение как одиночных файлов с диска, так и списков.

Пример: (Предположим, что работаем с изображениями) INTAPE/FITS 1 st star01.fits — чтение одного файла. Входное имя star01.fits, а выходное будет st0001.bdf INDISK/FITS star01.fits star01 - чтение одного файла. Даны входное и выходное имена. INDISK/FITS in.cat output.cat — чтение списка изображений. Входные имена записаны в файле in.cat, а выходные — в файле output.cat в формате, содержащем одно имя в строке. INTAPE/FITS 1,5-7 st /dev/nrmt1 — чтение 1-го, 5-го, 6-го, 7-го изображений с ленты /dev/nrmt1. Выходные изображения будут именоваться st0001.bdf ... RESTORE/NAME st0001 — восстановление старого имени файла (имени, которое было до того, как файл записали на ленту).

**BHIMAHIIE**:  $To_{m}$ ните, что имена списков для команды INDISK/FITS должны ОБЯЗАТЕЛЬНО заканчиваться на ".cat".

**Замечание**: Начиная с версии MIDAS 94NOV, можно работать с компрессированными данными. Если они есть, то не раскомпрессируйте их, а давайте полные имена. Например:

INDISK/FITS star01.mt.gz star01. Но имена должны заканчиваться стандартно ".Z. .z. .gz". Предполагается компрессия стандартными программами compress и gzip. Однако системщик может настроить на любые имена и практически любые компрессоры (например, bzip2) — "трясите" их (системщиков).

- **ASCII-файлов.** В зависимости, от того какой внутренний формат Вы хотите получить, используйте разные команды:
	- $MIDAS-*изo6*ражение *команда* CREATE/IMAGE:$ CREATE/IMAGE data 1,512 1.,1. ASCII\_FILE  $MIDAS$ -таблица — команда CREATE/TABLE: CREATE/TABLE catalog 20 1000 data.dat data.fmt Ключевое слово - команды OPEN/FILE и READ/FILE: OPEN/FILE data.dat read fctrl READ/FILE fctrl(1) charbuf 20
- **TIFF-изображений.** Это потенциальная возможность. Она нуждается в дополнительной настройке со стороны Вашего системщика, после чего можно использовать команды @a intiff и @a scanima.

### 5. Вывод

Данные из MIDAS могут быть выведены в следующие форматы (я не учитываю прямого вывода на принтер командами PRINT):

**FITS-файл** Внутренние структуры данных MIDAS преобразуются в следующие FITSформаты (основной и расширения):

MIDAS-image  $\rightarrow$  Базовый FITS  $MIDAS-table \rightarrow FITS-table$ Команды для записи FITS-файлов: OUTTAPE/FITS — запись файлов на ленту или файлов на диск.  $OUTDISK/FITS$   $\rightarrow$  запись файлов на диск по списку.

Пример:

(Предположим, что работаем с изображениями) OUTTAPE/FITS testima.bdf testima.mt — запись одного файла на диск.  $CREATE/ICAT$  icat  $t*.$ bd $f$   $\sim$  создание каталога изображений OUTTAPE/FITS icat /dev/nrmt1  $ASN$   $-$  запись всех изображений из каталога на ëåíòó OUTDISK/FITS in.cat out.cat — запись файлов на диск по списку.

ASCII-файл Используются наборы команд ASSIGN и PRINT.

Пример: ASSIGN/PRINT file data.tmp — назначаем имя файла вывода. PRINT/TABLE catalogue #1,: Name, #10  $-$  Печатаем в файл несколько колонок таблицы, явно их указывая. PRINT/IMAGE testima  $\langle$ , @20,10 — распечатываем участок изображения. PRINT/KEYWORD outputr, outputi — распечатываем содержание переменных.

Можно пользоваться и командами READ. Распечатывая интересующие Вас значения данных на экран, Вы всегда потом можете выделить этот кусок вывода из файла протокола (смотрите начало этой лекции).

Можно использовать возможность перенаправления ввода-вывода для записи интересующей Вас информации с экрана в файл (смотрите более подробно раздел о взаимодействии с операционной системой).

Если Вам нравятся трудности, то Вы, несомненно, захотите освоить возможность вывода с использованием команд OPEN/FILE и WRITE/FILE. Овладение этими командами важно, если Вы начали программировать на внутреннем языке MIDASмонитора.

PostScript Вывод в формате PostScript является очень важным для представления Ваших результатов. Все современные редакции астрономических журналов принимают картинки в этом формате. Система  $T_{\text{F}}X/F_{\text{F}}X$ , с использованием которой пишет статьи подавляющее большинство астрономов, позволяет легко включать такие картинки в текст.

> **ВНИМАНИЕ**: Всегда существует 5-10% любителей трудностей. которые не используют  $T_FXu$  не будут это делать по принципиальным соображениям. Однако я таки советую Вам выучить его сейчас.

Сомневающиеся могут почитать правила приема статей в журналы "Astrophysical Journal" unu "Astronomy and Astrophysics" unu "Bronneтень  $CAO$ ".

Можно выделить два момента:

1. Получение PostScript для графических рисунков. Нарисуйте картинку в графическом окне (как это сделать я расскажу ниже), а дальше воспользуйтесь командой: COPY/GRAPH postscript. В текущей директории появится файл с именем postscript.ps. Переименуйте его, чтобы его имя было Вам понятно. Это и есть искомый PostScriptn с Вашим рисунком.

Могу описать и другой способ получения такого же результата, а Вы его разберите на досуге для понимания MIDAS-логики:

ASSIGN/GRAPH postscript

PLOT/TABLE ... ASSIGN/GRAPH g, 0

2. Получение PostScript-картинки для двумерного изображения. Визуализируйте изображение в image-дисплее, а потом воспользуйтесь командой: COPY/DISPLAY p5=noprint. В текущей директории появится файл с именем image.ps. Переименуйте его по своему усмотрению.

**ВНИМАНИЕ** : Следите, чтобы Ваш *image-дисплей* не выходил за рамки экрана — в противном сличае бидет плохо. Программа честно об этом предупреждает, но кто же читает эти сообще- $H1LR...$ 

Замечание: Команда содержит существенно большее количество возможностей. Надеюсь, Вы их изучите.

Вывод текста на терминал Вывод текста на терминал осуществляется с помощью команды

WRITE/OUT "text-string".

### 5.1. Немного подробнее о цепочке MIDAS  $\rightarrow$  PostScript  $\rightarrow$  La-**TeX**

Продемонстрируем возможности формата PostScript для представления результатов и встраивания картинок в LaTeX-файл двумя примерами:

Первый пример показывает, как вставить PostScript файл, полученный в MIDAS, с именем HS.ps с использованием окружения "psfig". Результат показан на Рисунке 1. Учтите, что существует еще 38 способов, связанных с использованием других окружений.

```
\documentclass{article}
\usepackage{psfig}
```
\begin{document}

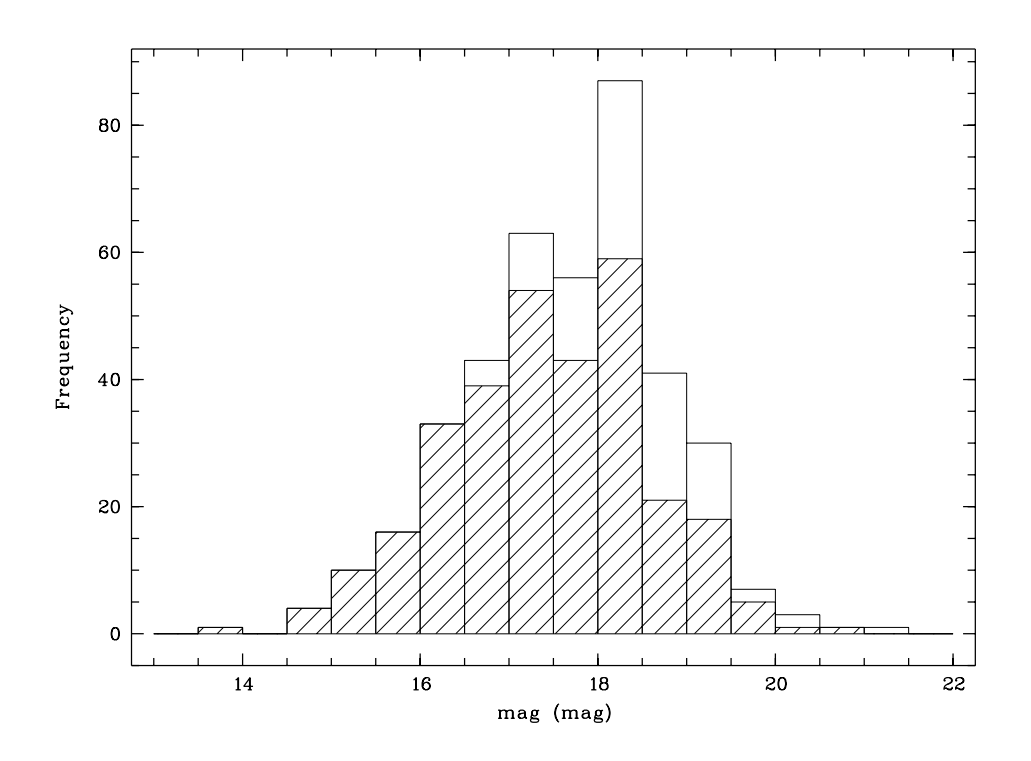

Рис. 1. Эффективность обзора Гамбург/САО по поиску эмиссионных галактик

```
\begin{figure}[hbtp]
\centering{
  \hspace*{-1.cm}
  \vbox{\psfig{figure=HSS.ps,width=14cm,angle=-90}}\par
}
 }
\caption{Эффективность обзора Гамбург/САО по поиску эмиссионных галактик}
\label{Velo}
\end{figure}
```

```
\end{document}
```
Полезно знать, что окружение psfig имеет следующие ключи, которые записываются в формате, приведенном в примере:

 $figure = -$ имя файла;

 $file =$  — синоним для figure;

- height=, width=  $-$  высота и ширина картинки (если дана одна из них, то вторая будет масштабироваться автоматически и пропорционально);
- bbllx=, bblly=, bburx=, bbury=  $-$  контролирует размер Postscript BoundingBox (какой кусочек картинки извлечь и нарисовать);
- $\text{clip} = -$ если эта опция присутствует, то остальная часть картинки (вне указанного BoundingBox) не рисуется;

angle $=$   $-$  задает угол поворота перед выводом на экран;

 $silent =$   $pa6$ <sup>ora</sup> без вывода.

Второй пример для более сложного случая. Ни одно из известных мне окружений не позволяет правильно и красиво помещать несколько картинок на один рисунок. Но всегда есть способ это сделать, адресуясь напрямую к языку PostScript. Ниже я привожу пример, как можно скомпоновать три картинки в один рисунок. Результат виден на Рисунке 2.

```
\documentclass{article}
\usepackage{psfig}
\begin{document}
\begin{figure}[hbtp]
\centering{
    \vspace*{-0.0cm}
    \hspace*{4.0cm}
    \lambda is the set of \lambda\special{psfile=V432_2d.ps
    hoffset=-350 voffset=-300 hscale=45 vscale=45 angle=0}
    \special{psfile=VV432rot.ps
    hoffset=-120 voffset=75 hscale=38 vscale=50 angle=-90}
    \special{psfile=VV432_2d.ps
    hoffset=-380 voffset=-90 hscale=74 vscale=70 angle=-90}
    \special{psfile=VV432PA1a.ps
    hoffset=-380 voffset=-330 hscale=74 vscale=70 angle=-90}
     }\par
    \vspace*{24.5cm}
\caption{Сводная информация о галактике VV432}
ł
}
\label{VV432_fig}
\end{figure}
\end{document}
```
64

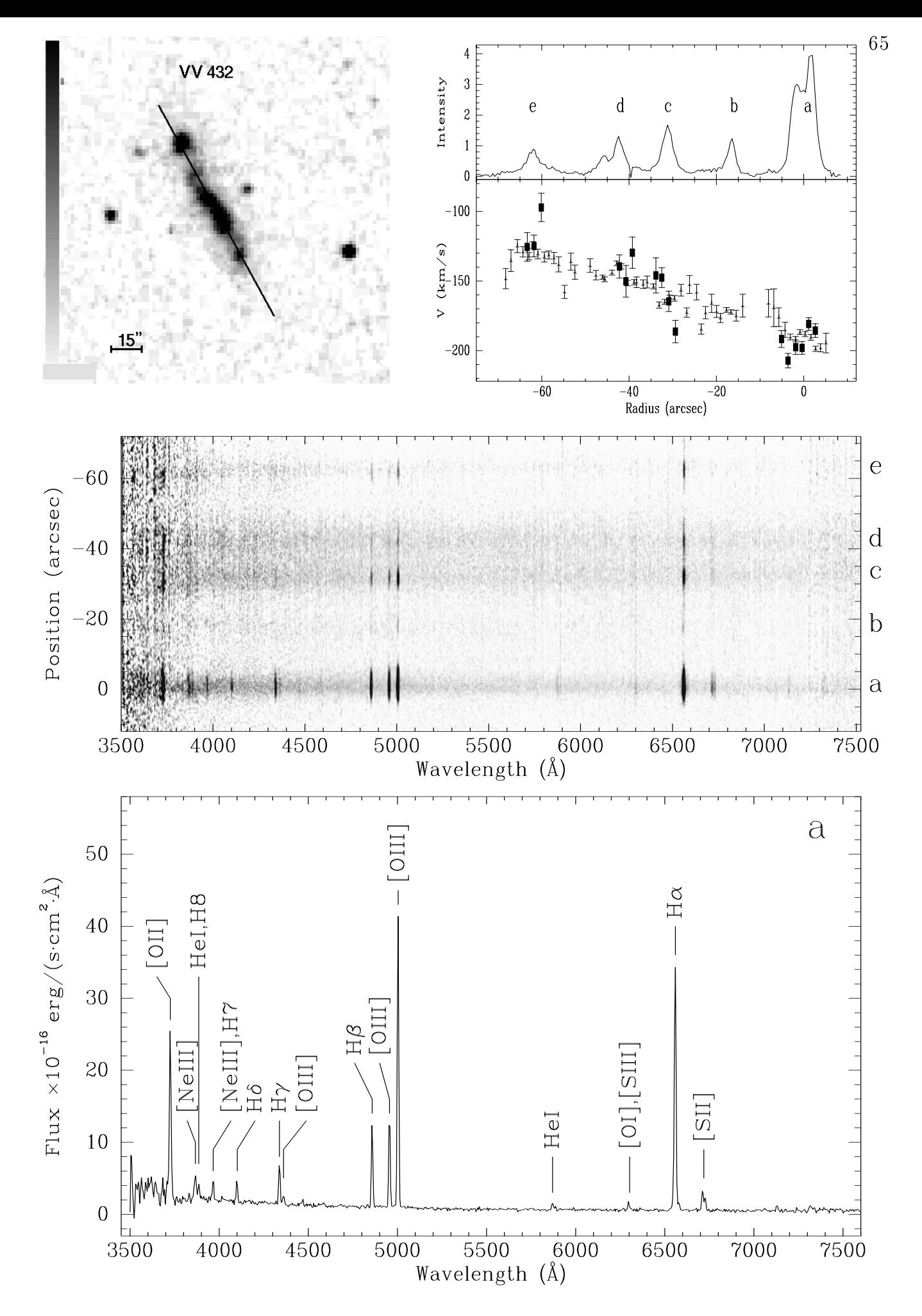

Рис. 2. Сводная информация о галактике VV432

# 6. MIDAS и операционная система — их взаимодейст**вие**

 $MIDAS$  -  $\delta$ mo xopous! (Ees MIDAS  $naoxo...$ ),  $A MIDAS+UNIX - \lambda y uue!!!$ 

 $\beta$  думаю, Вы уже убедились, что знание операционной системы намного упростит Вам задачу освоения MIDAS. Если нет, то уверен, что первая же потеря важных данных из-за незнания UNIX подтолкнет Вас в этом направлении. Я же хотел теперь поподробнее остановиться на взаимодействии  $MIDAS+UNIX$ .

Итак, мы уже знаем, что любая команда операционной системы может быть выполнена из-под монитора с использованием символа "\$". Но поверьте это еще не все существующие полезные возможности! Можно переключить монитор в режим исполнения только команд UNIX при помощи команды SET/MIDAS\_SYSTEM ENVIRONMENT=host. После этого работают все возможности редактирования командной строки, о которых я говорил в предыдущей секции, а знак "\$" писать не надо. Одно плохо — MIDAS-команды не исполняются. Но можно вернуться обратно, исполнив команду SET/MIDAS SYSTEM ENVIRONMENT=MIDAS. И все было бы хорошо, но снова надо писать знак "\$" для UNIXкоманд. И вот тогда можно установить SET/MIDAS\_SYSTEM ENVIRONMENT=MidHost и иметь все разом. Тогда монитор будет пробовать исполнять любую, написанную Вами команду, а если он ее не найдет, то отдаст ее UNIX-shell.

Но и это еще не все!

#### 6.1. Перенаправление ввода-вывода

С версии 94NOV в MIDAS начало работать перенаправление ввода-вывода. Это обозначает, что любая информация, выдаваемая на терминал программой, может быть перенаправлена в файл или подана на вход другой программе.

Например, если Вы хотите скопировать содержание MIDAS-таблицы в ASCII-файл, надо выполнить две команды:

> ASSIGN/PRINT file mytable.dat — назначение вывода в файл.

 $>$  PRINT/TABLE mytable  $-$  Bbson.

Используя возможность переназначения вывода, можно теперь написать всего одну команду:

> WRITE/TABLE mytable >mytable.dat — эквивалентна по результату двум вышеопиcанным. Файл 'mytable.dat' будет создан в текущей директории.

> WRITE/TABLE mytable >mytable.dat — дописать в уже существующий файл.

 $\bf BHIMAHHE$  : Между перенаправлением ввода-вывода для UNIX и MIDAS cyществует разница. Если shell в UNIX строку типа **cat file** > aaaa поймет правильно при любом количестве пробелов (например, cat file>aaaa), mo e MIDAS Bu  $\Delta O J K H K$  nucamb знаки ">" "<" всегда после пробела, а имя файла пробелом не отделять.

Если Вы хотите записать данные в файл и одновременно вывести на терминал, то это делается вот так:

> WRITE/TABLE mytable >mytable.dat+terminal

Если Вы не хотите вывода на терминал вообще, то существует специальная форма перенаправления вывода для этого случая (нуль-устройство):

> WRITE/TABLE mytable >Null

Ввод данных со стандартного входа имеет гораздо меньше приложений и туманен для MIDAS, с моей точки зрения (скажем, я до сих пор не понимаю, какой параметр при этом работает, ведь в MIDAS-процедуре их может быть 8). Однако вот, например, полезное ему применение:

\$1s  $a*$ .bdf >mydata.dat — запись всех имен изображений, начинающихся с "а", в файл.

> READ/DESCR <mydata.dat — чтение из этого файла имен и выдача содержания стандартных дескрипторов на терминал. Например, то же действие при помощи стандартных MIDAS-команд выглядит вот так: > CREATE/ICAT OBJ  $a*$ . bdf — создание каталога изображений:

> EXECUTE/COMMAND READ/DESCR OBJ.cat - выдача стандартных дескрипторов для всех изображений из каталога.

И последний шик для ввода-вывода это, конечно же, использование программного канала ("трубы" на UNIX жаргоне). Это обозначает, что вывод MIDAS-программы можно перенаправить на вход UNIX-программе. И наоборот.

#### Пример:

> READ/DESCRIPTOR mama | \$grep CUNIT — выдача содержания стандартных дескрипторов изображения mama.bdf и поиск среди них содержания нужного дескриптора CUNIT.

> \$pwd | WRITE/KEYWORD INPUTC - запись имени текущей директории, в которой ведется обработка, в переменную INPUTC.

Замечание : Замечу, что при использовании программного канала между несколькими UNIX-командами знак \$ ставится только один раз — в начале. Таким образом, команда > \$1s | \$grep it — неправильная, а команда > \$1s | grep it — правильная.

#### 6.2. Проблема отцов и детей и ее приложение к команде cd

Детального объяснения, с моей точки зрения, требует часто задаваемый пользователями вопрос: "Почему не работает UNIX-команда cd, выполненная из-под MIDAS как, например,  $>$  \$ cd ../?" Она работает — просто Вы этого не видите. Дело в том, что этот вопрос касается известной проблемы отцов и детей, перекочевавшей из жизни в операционную систему. Исполнение любой команды в UNIX — это порождение процесса-потомка процессом-отцом (вообще, вся система как совокупность одновременно работающих программ порождается отцом всех процессов). После того как процесс-сын выполняет свое предназначение, он завершает работу, извещая отца только о том, что он выполнил/не выполнил свое задание. Исполняя любую UNIX-команду из-под MIDAS, Вы порождаете процесса-сына, имея MIDAS-монитор как процесса-отца. Сын благополучно выполняет команду перехода, о чем и сообщает отцу. И завершается. А отец за сына не в ответе — он остался в старом состоянии. Так вот, чтобы встряхнуть отца и перейти в другую директорию, существует специальная MIDAS-команда CHANGE/DIR — пользуйтесь ей, и все будет работать.

**Замечание** : Достаточно продвинутые пользователи MIDAS начинают через некоторое время эмулировать все UNIX-команды в MIDAS-окружении. Скажем, они создают новую MIDAS-команду сd: > DEFINE/COM cd CHANGE/DIR После этого команда > cd ../midwork сработает. Но обратите внимание, что это не команда >  $\text{gcd}$  ../midwork!

#### 6.3. Системные команды, существующие всегда

Очень полезно знать, что в любом MIDAS (даже если Вы работаете в VMS) всегда существует общий набор команд, а следовательно, их можно всегда использовать как при работе, так и при написании командных файлов. Эти команды, перечисленные ниже, начинаются со знака –, и вызывают, на самом деле, следующие UNIX-команды:

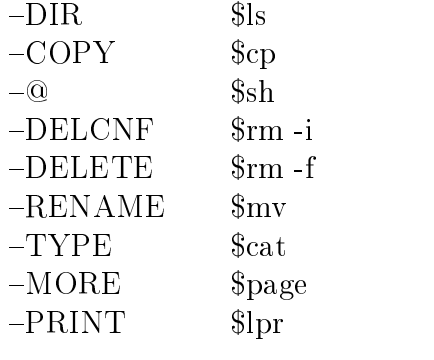

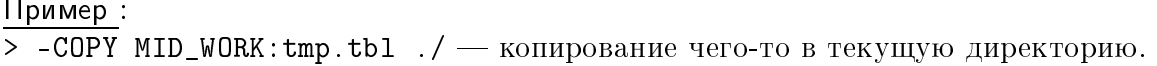

Еще несколько замечаний о взаимодействии MIDAS и операционной системы я сделаю в дальнейшем, объясняя запуск MIDAS в отсоединенном режиме. Здесь же хочу напомнить то, что уже говорил: несмотря на то, что монитор не знает разницы между малыми и большими буквами, операционная система их различает, а значит, пишите имена файлов правильно.

И это конец второй сказки о MIDAS.

### Список литературы

MIDAS Users Guide, 1995a, Volume A MIDAS Users Guide, 1995b, Volume B

> Но даже и эта вторая премудрость — ничто рядом  $c$  mpembe $\ddot{u}$ ... Леонид Соловьев. "Повесть о Ходже Насреддине".